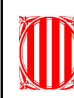

## **9. Després d'instal·lar el Kompozer, obre l'aplicació.**

- a) Escriu el títol per a la pàgina web.
- b) Canvia el color del text. Tria un ti fiosc que no sigui negre.
- c) Escriu una frase sota el títol. Alinea el text a l'esquerra.
- d) Desa el document prement la inicona de la barra d'eines.
- **10. Obre la pàgina que has creat a la plana anterior (icona). Escriu dues frases més al final del document.**
- a) Selecciona el text que hi ha sota el títol i prem la icona de Llista numerada. Què passa?
- b) Vés al menú Editar Desfer, selecciona el text de nou i prem la icona llista de vinyetes:  $\frac{1}{2}$  Que passa?